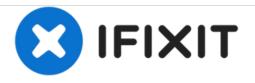

## How to Samsung Galaxy Tab S 8.4 Factory Reset

How to Samsung Galaxy Tab S 8.4 Factory Reset

Written By: ZFix

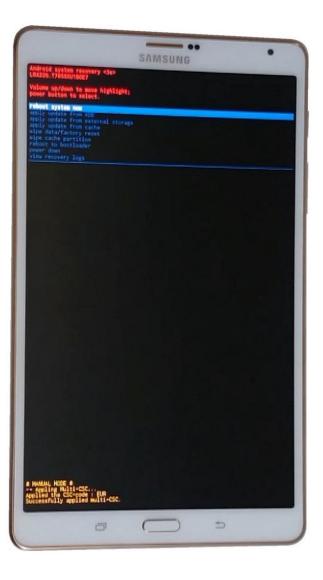

This document was generated on 2020-12-03 03:03:30 AM (MST).

## INTRODUCTION

If you forgot your lock screen pattern, PIN and you can't enter the menu with your google account, you can perform a Factory Master reset.

!!! This will erase all your personal data (phone book, accounts, pictures, etc.) and will remove all after installed applications.

[video: https://www.youtube.com/watch?v=tkPpnPhaeQk]

This document was generated on 2020-12-03 03:03:30 AM (MST).

## Step 1 — How to Samsung Galaxy Tab S 8.4 Factory Reset

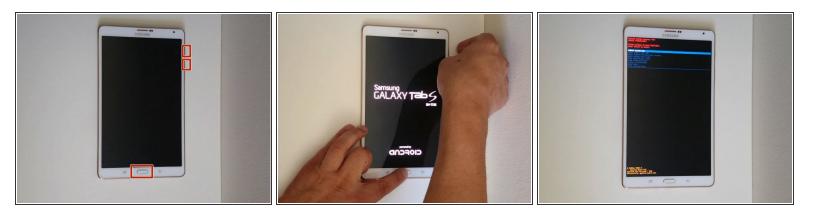

- Switch off the tablet.
- Press and hold the Home + Volume UP + Power buttons simultaneously.
- When you see the Galaxy logo, release only the Power button.
- In Android System Recovery menu use |Volume Up/Down keys for navigation and the Power button a choice. Select one after one:
  - wipe data/factory reset
  - Yes -- delete all user data
  - reboot system now
- That's all.

To reassemble your device, follow these instructions in reverse order.

This document was generated on 2020-12-03 03:03:30 AM (MST).